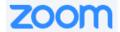

## **Zoom Participation/Use Preference Changes**

## 1. Using the Zoom Toolbar

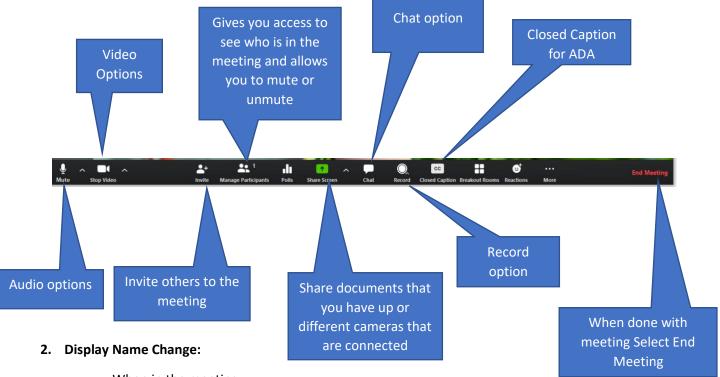

When in the meeting:

1: Click on Participants in the bottom toolbar

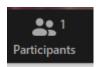

2: When in the participant list, scroll to the far right of your name and you will see More, Click that and you will see Rename:

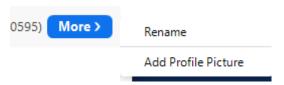

3: You will get a screen that will allow you to change your name, enter in your name and select ok. Your screen name will change right away.

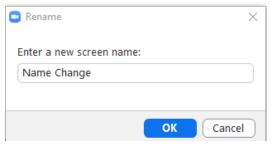

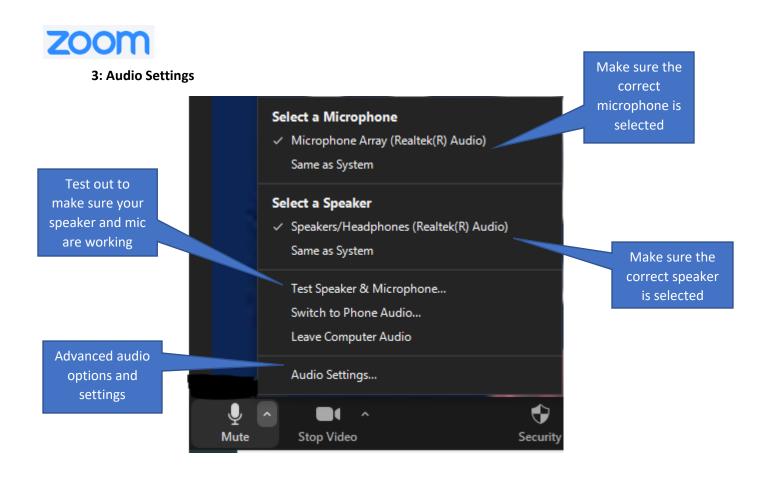

## 4: Video Settings

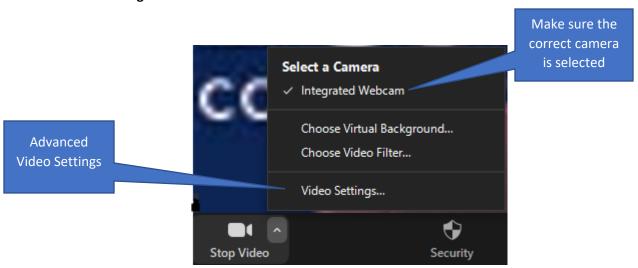